## **BAB V**

## **IMPLEMENTASI DAN PENGUJIAN SISTEM**

### **5.1 IMPLEMENTASI PROGRAM**

Implementasi program digunakan untuk menerapkan rancangan halaman yang ada pada program dimana implementasi ini juga menguji program yang dibuat telah sesuai dengan sistem yang dirancang sehingga program yang dibuat tidak terjadi kesalahan baik dari sisi sistem maupun dari sisi *coding*. Adapun implementasi sistem informasi pada Organisasi Pemuda Theravada Indonesia Jambi dapat dijabarkan, yaitu :

1. Halaman Beranda Pengunjung

Halaman beranda pengunjung merupakan tampilan awal pengunjung saat mendatangi *web* ini dan pada halaman ini terdapat informasi mengenai Organisasi Pemuda Theravada Indonesia Jambi dan terdapat menu-menu yang dapat dibuka ke halaman lainnya. Gambar 5.1 beranda pengunjung merupakan hasil implementasi dari rancangan pada gambar 4.36.

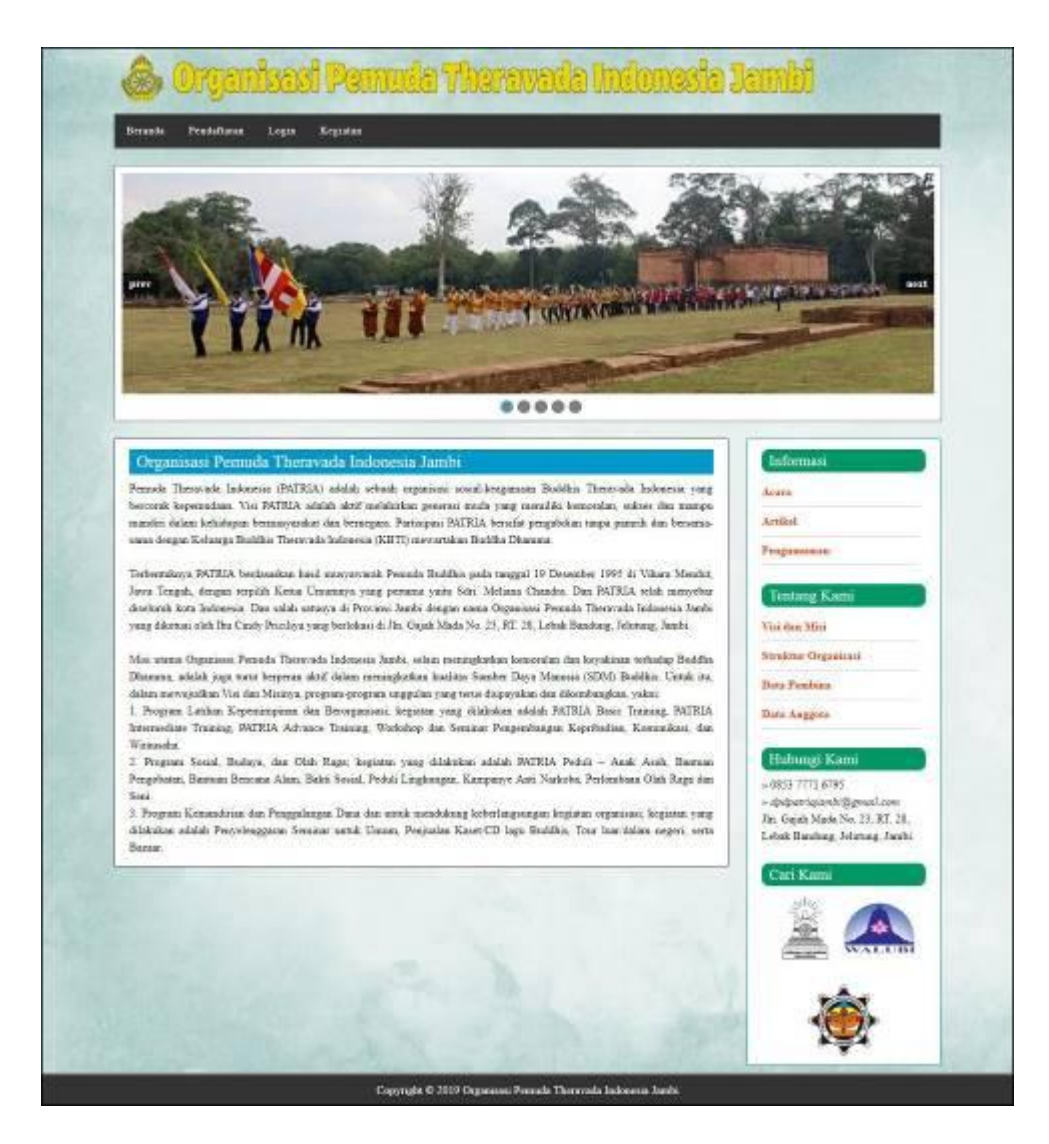

**Gambar 5.1 Beranda Pengunjung**

### 2. Halaman Kegiatan

Halaman kegiatan merupakan halaman yang berisikan informasi mengenai kegiatan yang telah dilakukan dengan menampilkan kode, pembina, nama kegiatan, jam, dan tanggal dan keterangan. Gambar 5.2 kegiatan merupakan hasil implementasi dari rancangan pada gambar 4.37.

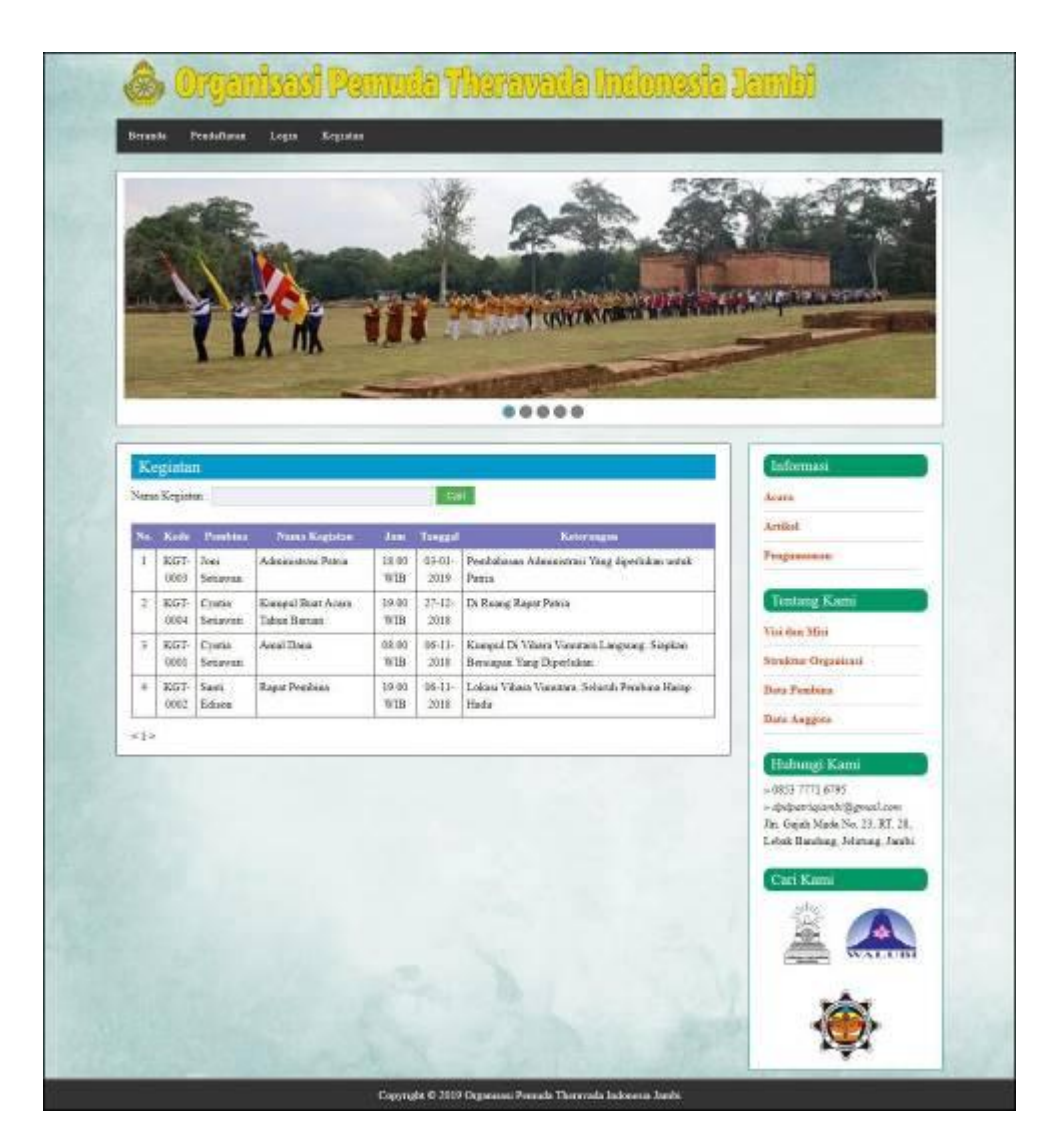

**Gambar 5.2 Kegiatan**

## 3. Halaman Pembina

Halaman pembina merupakan halaman yang berisikan informasi mengenai data pembina yang menampilkan kode pembina, nama pembina, telepon, email, bagian dan tombol untuk melihat detail pembina. Gambar 5.3 pembina merupakan hasil implementasi dari rancangan pada gambar 4.38.

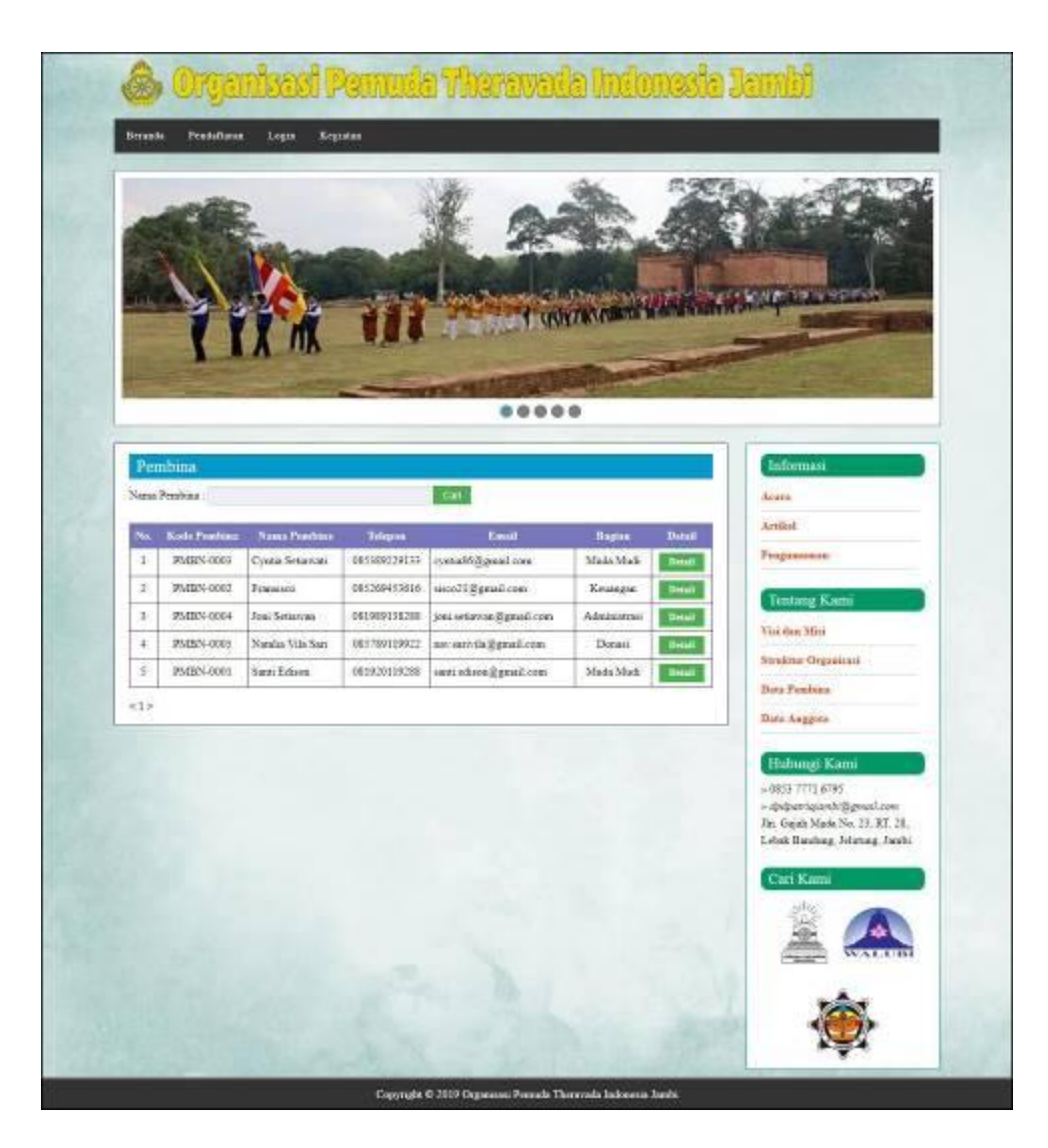

**Gambar 5.3 Pembina**

### 4. Halaman Melihat Informasi

Halaman melihat informasi merupakan halaman yang menampilkan informasi yang ada pada Organisasi Pemuda Theravada Indonesia Jambi seperti pengumuman, acara, dan lainnya serta terdapat tombol untuk mendownload data informasi. Gambar 5.4 melihat informasi merupakan hasil implementasi dari rancangan pada gambar 4.39.

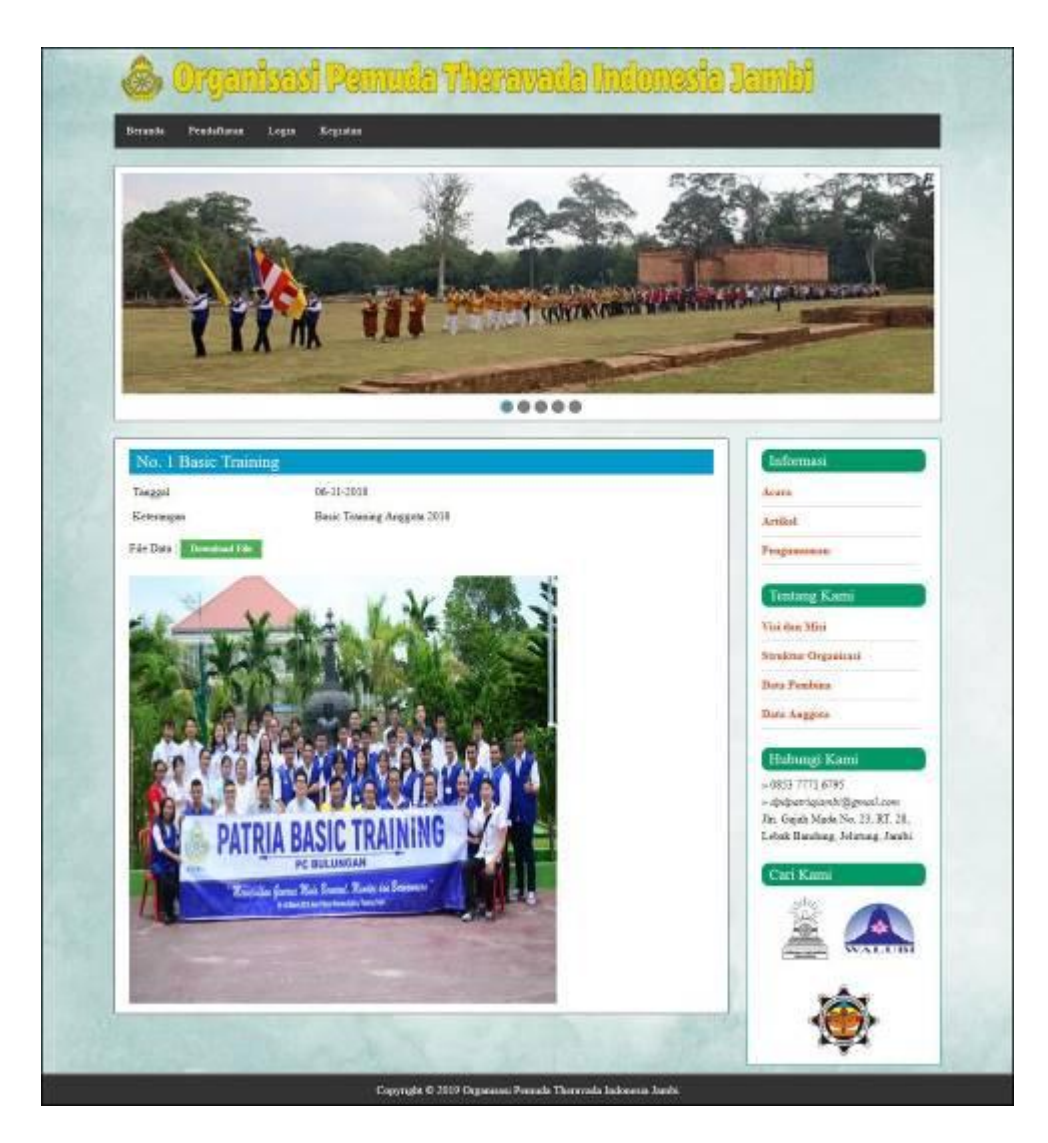

**Gambar 5.4 Melihat Informasi**

5. Halaman Melihat Pembayaran Iuran

Halaman melihat pembayaran iuran merupakan halaman yang menampilkan informasi pembayaran iuran anggota secara lengkap yang dapat diakses oleh anggota. Gambar 5.5 melihat pembayaran iuran merupakan hasil implementasi dari rancangan pada gambar 4.40.

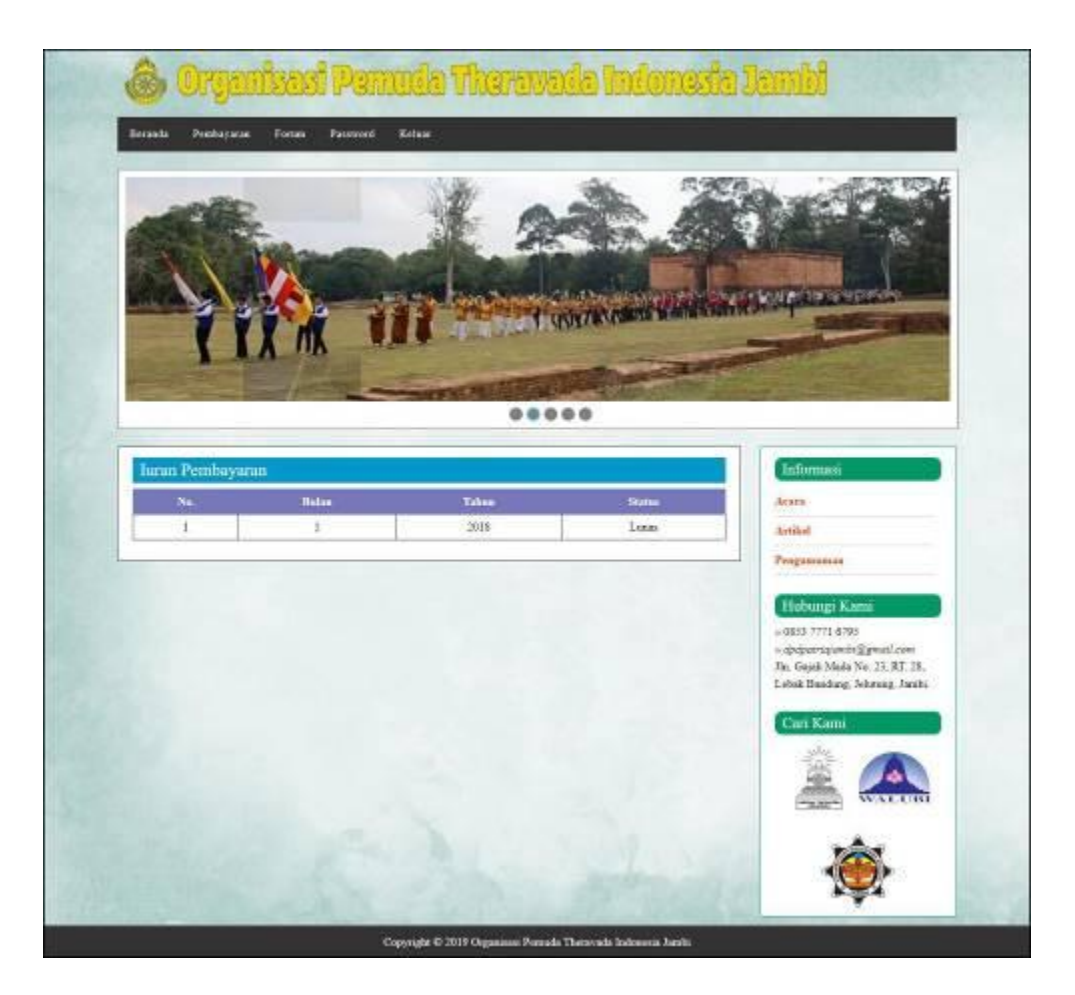

**Gambar 5.5 Melihat Pembayaran Iuran**

6. Halaman Forum

Halaman forum merupakan halaman yang menampilkan data forum yang telah diinput oleh pengguna dan terdapat tombol untuk membaca isi detail forum. Gambar 5.6 forum merupakan hasil implementasi dari rancangan pada gambar 4.41.

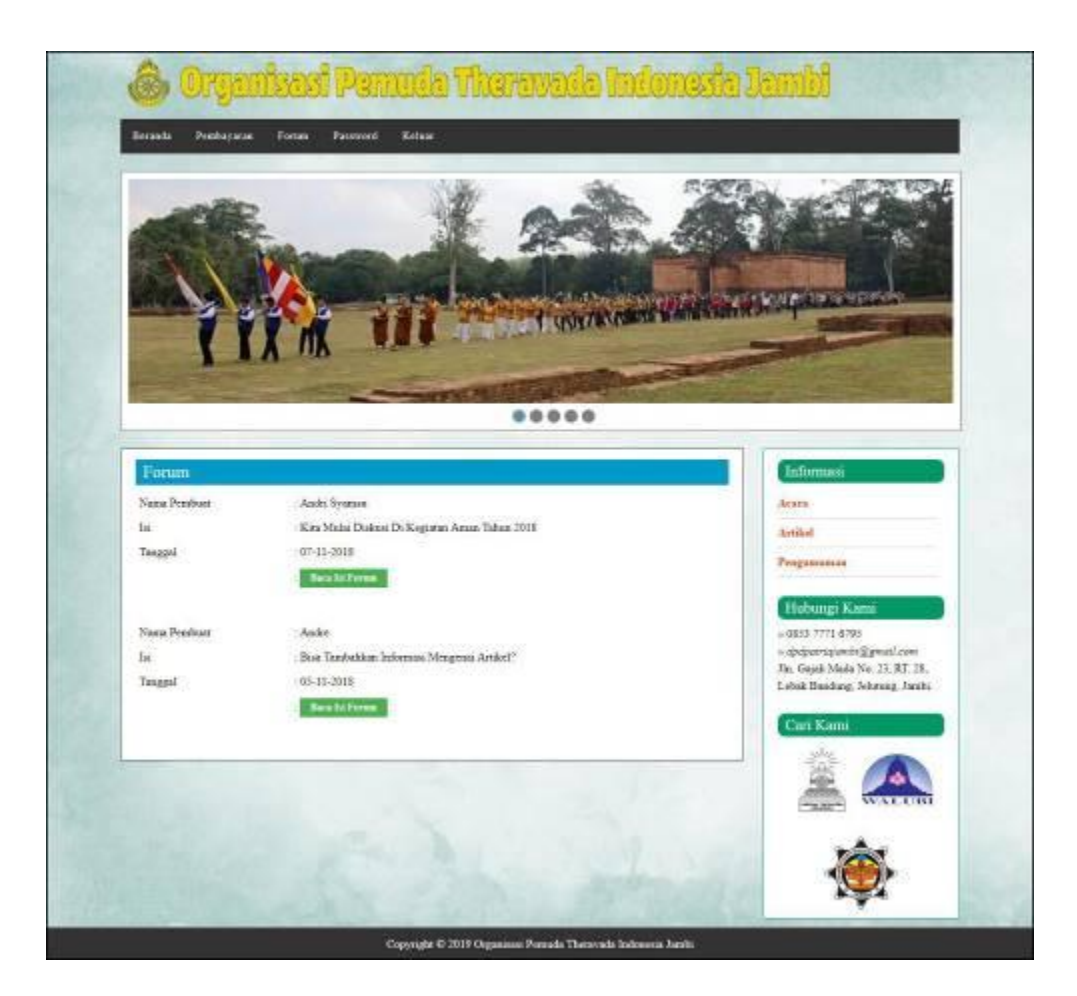

**Gambar 5.6 Forum**

7. Halaman Laporan Anggota

Halaman laporan anggota merupakan halaman yang menampilkan data anggota yang telah terdaftar dan terdapat tombol untuk mencetak laporan sesuai dengan kebutuhannya. Gambar 5.7 laporan anggota merupakan hasil implementasi dari rancangan pada gambar 4.42.

|                          |                            |                                           |                         | <b>LAPORAN ANGGOTA</b>                                                 |                                      |                                 |                         |
|--------------------------|----------------------------|-------------------------------------------|-------------------------|------------------------------------------------------------------------|--------------------------------------|---------------------------------|-------------------------|
| Koda<br>Angesta          | Name:<br>Anggota           | <b>Timput &amp; Timpol</b><br><b>Take</b> | Jesie<br><b>Kelania</b> | Alamat                                                                 | Trimma                               | Email                           | <b>Tangel</b><br>Baltar |
| PATRIC-8002              | Arder Freezas              | Jank & E-01-2004                          | Loks-Loks               | In: Tooles Unity No. 15                                                | 003309229188                         | ando waters il gesti con-       | 85.81.2019              |
| <b>IMTRIA-0006</b>       | David Sustana              | Janda & 11-01-2002                        | Eaks-Eaks               | B. Dr. Sotores: 38-12 Laster 2 Sompany Tige Signs Rote<br><b>Buick</b> | 005209201932                         | dated and considerable come.    | 89-85-2019              |
| <b>INTREL-5007</b>       | Fry Marsey                 | Jank: & 51-34-1990                        | Penneysan               | R. Brupen Stewet Royad: 40 Legals Telana Porn:                         | 6853992631T7                         | in a manuse (figure 6 com-      | 03-03-2019              |
| <b>PATRIA-0001</b>       | <b>Sheater</b>             | Track: 8:32-01-2004                       | Take-Take               | R. RS Famourus RT 003 Raistrals Japids Tomas.                          | 021909252985                         | Institutional.com               | E9-81-2018              |
| <b>IMTRUL DOOR</b>       | Kenny Rdya                 | Jank: & 21-06-1991                        | Ретивания.              | It Prof HM Yamm MH 74 Talang Baltung Jambi Seletan                     | 003329281391                         | kento altin il granile con-     | 03.81.2019              |
| BATRIA-8003              | <b>Shidayi</b><br>Angeline | Jacki & 13-13-2012                        | Posteignass             | He Colonization No. 73                                                 | 001393078830                         | melless ang Hill penalt con-    | 05-21-2018              |
| <b>PATRIA-POD4 Walks</b> | <b>Keimanose:</b>          | Janife & 99-07-1990                       | Like-Lake               | for Henes Wank No. 32                                                  |                                      | 00330002911 (stinker@gmail.com) | 49-81-2019              |
| <b>PATRIA-0000</b>       | <b>Milleton</b>            | Janiki & 35-09-2023                       | Postegual               | Far Season Boards [No. 31]                                             | <b><i>URTRISIONSKA</i></b>           | tulista di genel cosa           | 83-81-2019              |
|                          |                            | Dilmat Dish.<br>11 O.W.<br>didisin's      |                         |                                                                        | Dipersion Oleb.<br>(Bu Cady Postlya) |                                 |                         |

**Gambar 5.7 Laporan Anggota**

8. Halaman Laporan Pembina

Halaman laporan pembina merupakan halaman yang menampilkan data pembina yang telah diinput dan terdapat tombol untuk mencetak laporan sesuai denga kebutuhannya. Gambar 5.8 laporan pembina merupakan hasil implementasi dari rancangan pada gambar 4.43.

|     | PATRAL       |                   |                                   |                                               |                                          | Jin. Gapah Mada No. 23, BT. 28, Lebak Bandung, Johanny, Jamih. | Telepon / 0853 7771 6795<br>Tacaygal Cetak: 03-01-2019 |
|-----|--------------|-------------------|-----------------------------------|-----------------------------------------------|------------------------------------------|----------------------------------------------------------------|--------------------------------------------------------|
|     |              |                   |                                   | <b>LAPORAN PEMBINA</b>                        |                                          |                                                                |                                                        |
| No. | Kode Pendora | Nama Pombina      | <b>Tompat &amp; Tanggal Lakir</b> | Alamat                                        | <b>Telepon</b>                           | Email                                                          | <b>Baginn</b>                                          |
|     | PASSES 0003  | Conna Senawati    | Janki & 11-11-1986                | The Trease Boniel No. 11                      | 085389229111                             | systial63.gentil/com                                           | Mada Madi                                              |
| ż   | PAINN-0002   | Fransasco         | Jacobi & 15-12-1990               | Jhi San Randangi No. 33                       | 053269453616                             | suco21@grasal.com                                              | Keasagan                                               |
|     | PAIRN-0004   | Joni Senarvan     | Jacobs & 23.06-1988               | R. HMO Baladhal 108 Craspoka Porth Jelanusg   | 081989138281                             | yota setiawat@gmad.com                                         | Administrati                                           |
|     | PASSA CCOL   | Natalia Vila Sari | Jacki & 13-11-1991                | JJ, Kell Altan Jani 12 Kenali Besar Keta Baru | 081789119932                             | aw sarroladigesal con-                                         | Dossisi                                                |
|     | PMBN-0001    | Sure Edwar        | Janbi & 16-05-1952                | Thi, Kapten-Pattimont, No. 27                 | 081920119258                             | santi educatifigrani com-                                      | Muda Medi                                              |
|     |              |                   | Dibeat Glob.<br><i>ladmini</i>    | Canada)<br>Kenbell                            | Dipericus Olek.<br>(Ibn Cindy Pricilisa) |                                                                |                                                        |

**Gambar 5.8 Laporan Pembina**

9. Halaman Laporan Kegiatan

Halaman laporan kegiatan merupakan halaman yang menampilkan data kegiatan yang telah diinput dan terdapat tombol untuk mencetak laporan sesuai denga kebutuhannya. Gambar 5.9 laporan kegiatan merupakan hasil implementasi dari rancangan pada gambar 4.44.

|     | <b>PAINER</b>                                                          |                      |                        |                                   |           | Thi, Gajah Mada No. 23, RT. 28, Lebak Bandung, Jelatung, Jambi-<br>Telepon: 0853 7773 6795<br>Tangeal Cenak   03-01-2019 |  |  |  |
|-----|------------------------------------------------------------------------|----------------------|------------------------|-----------------------------------|-----------|----------------------------------------------------------------------------------------------------|--|--|--|
|     | <b>LAPORAN KEGIATAN</b><br>PERIODE 01-11-2018 SAMPAI DENGAN 31-01-2019 |                      |                        |                                   |           |                                                                                                    |  |  |  |
| No. | Tanggal                                                                | <b>Kode Kegiatan</b> | <b>Pembina</b>         | Nama Registan                     | Jam'r     | Keterangan                                                                                                    |  |  |  |
|     | \$3-01-2019                                                            | KGT-0003             | Joai Seriausan         | Adecimation Patrix                | 18:00 WIB | Pendalunan Administrasi Yang diperlukan untuk Patrin                                                                     |  |  |  |
| d   | 03-01-2019                                                             | KGT-0004             | Cystia Sessorati       | Russpil Bast Acars Talean Barrau: | 19.93 WIB | Ily Reasig Rapes Patria                                                                                                  |  |  |  |
|     | 03-01-2019                                                             | KG7-0001             | Cyrata Setteranti      | Anal Dans                         | 08.00 WIB | Kengel Di Vihira Virantura Languung, Supkan Bernagun Yang Dipethikan                                                     |  |  |  |
|     | 03-01-2019                                                             | KGT-0002             | Santi Edison           | Rapar Peinfritza                  | 19:50 WTB | Lokass Vihara Vissonam. Sekarah Pembena Harap Hadis.                                                                     |  |  |  |
|     |                                                                        |                      | Dibuit Olds<br>(admix) |                                   | Cenak     | Descrites Olds<br>(Bu Cash Pricilea)                                                                                     |  |  |  |
|     |                                                                        |                      |                        |                                   | Kenball   |                                                                                                    |  |  |  |

**Gambar 5.9 Laporan Kegiatan**

#### 10. Halaman Laporan Pembayaran Iuran

Halaman laporan pembayaran iuran merupakan halaman yang menampilkan data iuran pembayaran yang telah diinput dan terdapat tombol untuk mencetak laporan sesuai denga kebutuhannya. Gambar 5.10 laporan pembayaran iuran merupakan hasil implementasi dari rancangan pada gambar 4.45.

| <b>PAIRM</b> |                                                                        |                         | Organisasi Pamuda Therauada                                   | The Gojah Mada No. 23, RT. 28, Lebak Basdung, Jehrsong, Jambi<br>Telepox : 0853 TTTL 6795<br>Tanggal Cetak : 24-01-2019. |
|--------------|------------------------------------------------------------------------|-------------------------|---------------------------------------------------------------|----------------------------------------------------------------------------------------------------|
|              |                                                                        |                         | <b>LAPORAN IURAN PEMBAYARAN</b><br>PERIODE BULAN 1 TAHUN 2018 |                                                                                                    |
| Na.          | Kode Anggota                                                           | Nama Anggota            | Telepon                                                       | <b>Pombayaran</b>                                                                                                    |
|              | PATRIA-0002                                                            | Andri Syanua            | 085369229118                                                  | Telah Ada Pemberanan                                                                                                    |
| ą            | BATR1A-0006                                                            | David Sastoni           | 083289283922                                                  | Belses Ada Pemberanan                                                                                                    |
| ż            | PATRIA-NOT                                                             | Eva Manasa              | 085389283177                                                  | Belans Ado Penshavoran                                                                                                   |
| ä            | <b>BATR1A-0005</b>                                                     | Heids.                  | 081909283908                                                  | Belan Ada Pembayaran                                                                                                    |
| 3            | PATR14-0006                                                            | Kenny Silva             | 085329281381                                                  | Belges Ada Pembertanan                                                                                                   |
| 6            | BATRIA-0003                                                            | Melass Angelina         | 081293828821                                                  | Telah Ada Pembayaran                                                                                                    |
| ¥            | PATR1A-0004                                                            | Rifts Kamissour         | 065380802911                                                  | Belan Ada Pendayaran                                                                                                    |
| ×            | PATRIA-DODI                                                            | <b>Yellone</b>          | 051975329188                                                  | Belgas Ada Pecihayaran                                                                                                   |
|              | Total Percharianus Iaran = 2 Auggress * Rg. 60.000,00 = Rg. 120.000,00 | Dihaat Oleh.<br>(admin) |                                                               | Dipenkan Oleh.<br>(But Cindy Priciliya)                                                                                  |

**Gambar 5.10 Laporan Pembayaran Iuran**

## 11. Halaman Pendaftaran

Halaman pendaftaran merupakan halaman yang berisikan *form* yang terdapat *field* untuk mendaftarkan diri menjadi anggota melalui sistem. Gambar 5.11 pendaftaran merupakan hasil implementasi dari rancangan pada gambar 4.46.

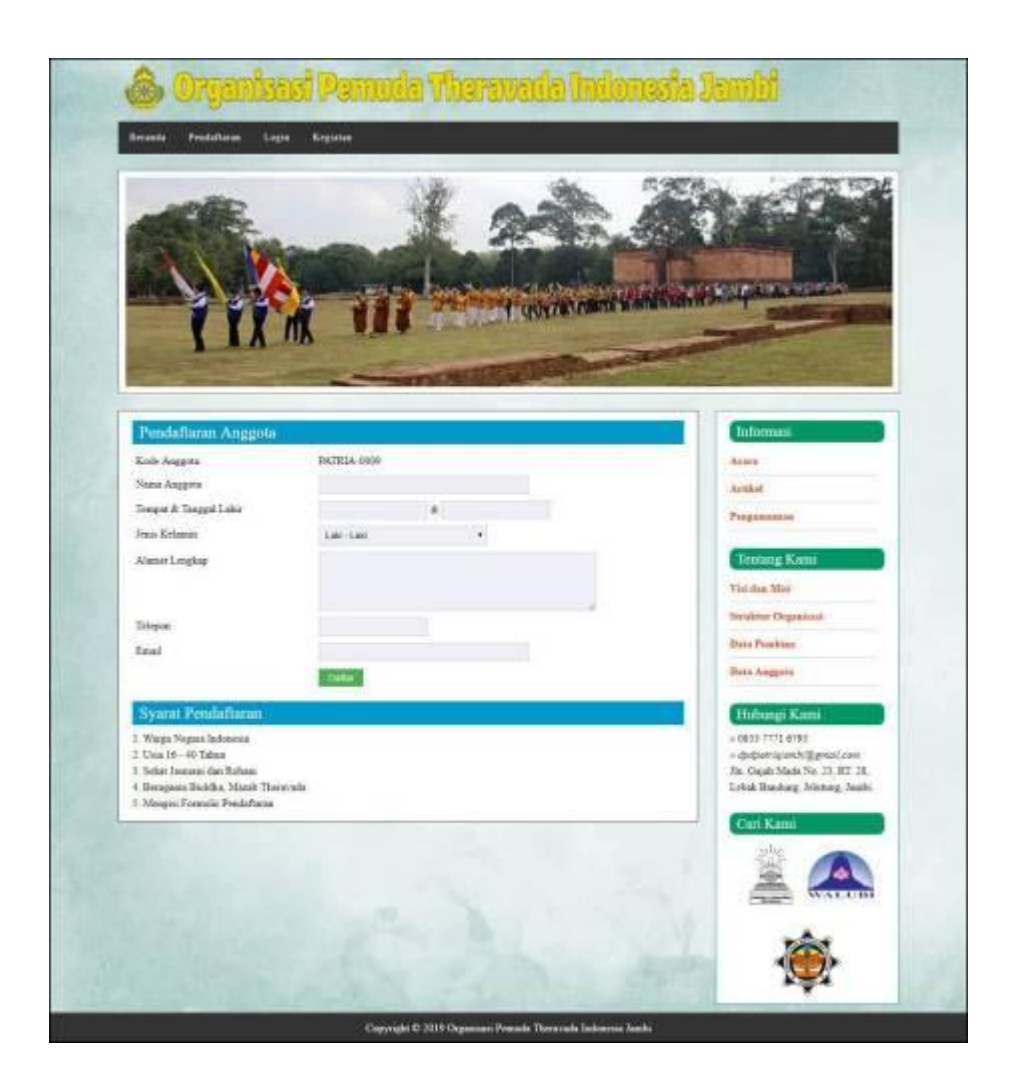

**Gambar 5.11 Pendaftaran**

## 12. Halaman *Login* Anggota

Halaman *login* anggota merupakan halaman yang berisikan *form* yang terdapat *field* digunakan oleh anggota untuk masuk ke halaman beranda. Gambar 5.12 *login* admin merupakan hasil implementasi dari rancangan pada gambar 4.47.

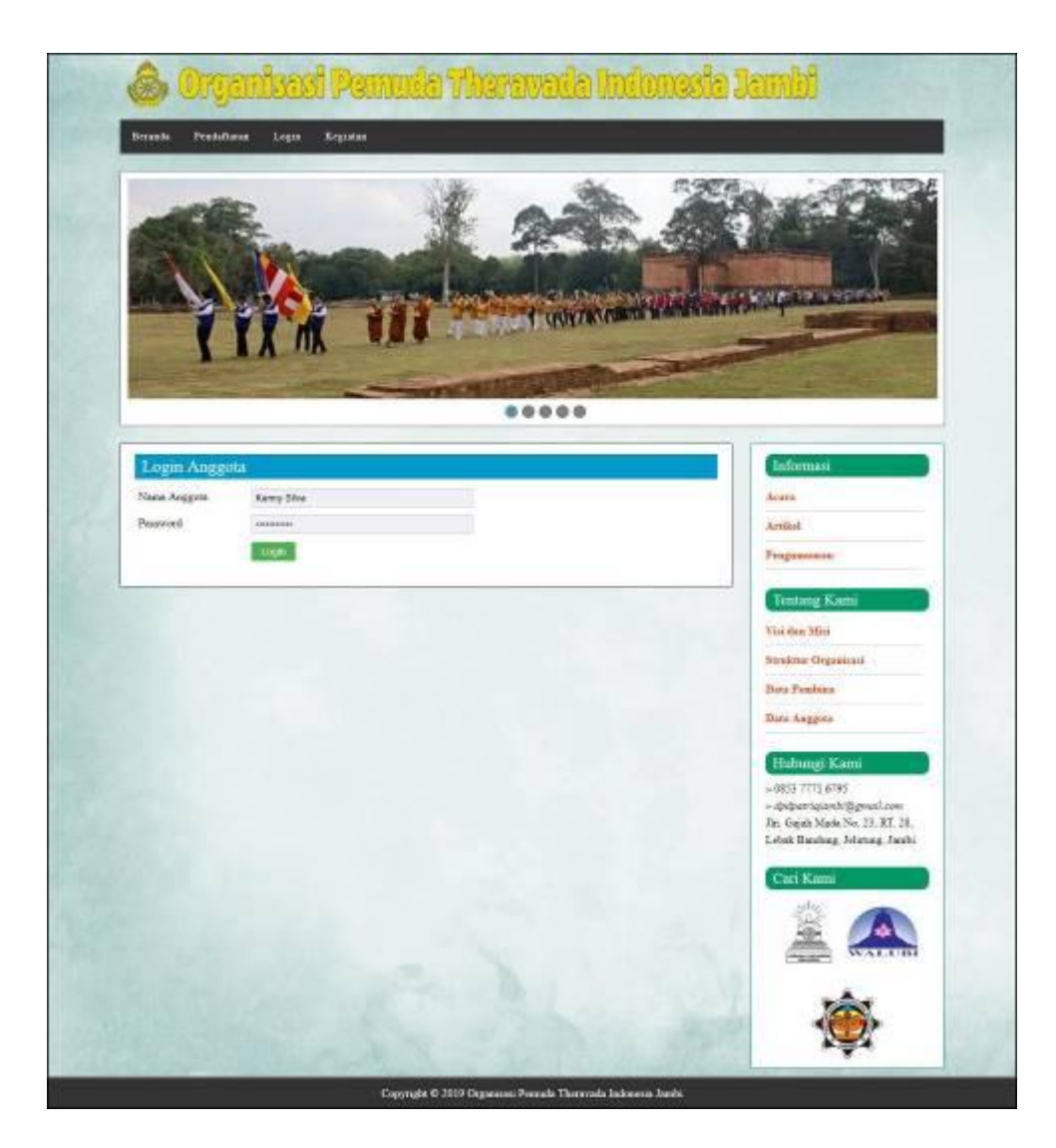

**Gambar 5.12** *Login* **Admin**

# 13. Halaman Forum

Halaman forum merupakan halaman yang berisikan *form* yang terdapat *field* yang wajib diisi dan digunakan oleh anggota untuk dapat berinteraksi dengan admin. Gambar 5.13 input forum merupakan hasil implementasi dari rancangan pada gambar 4.48.

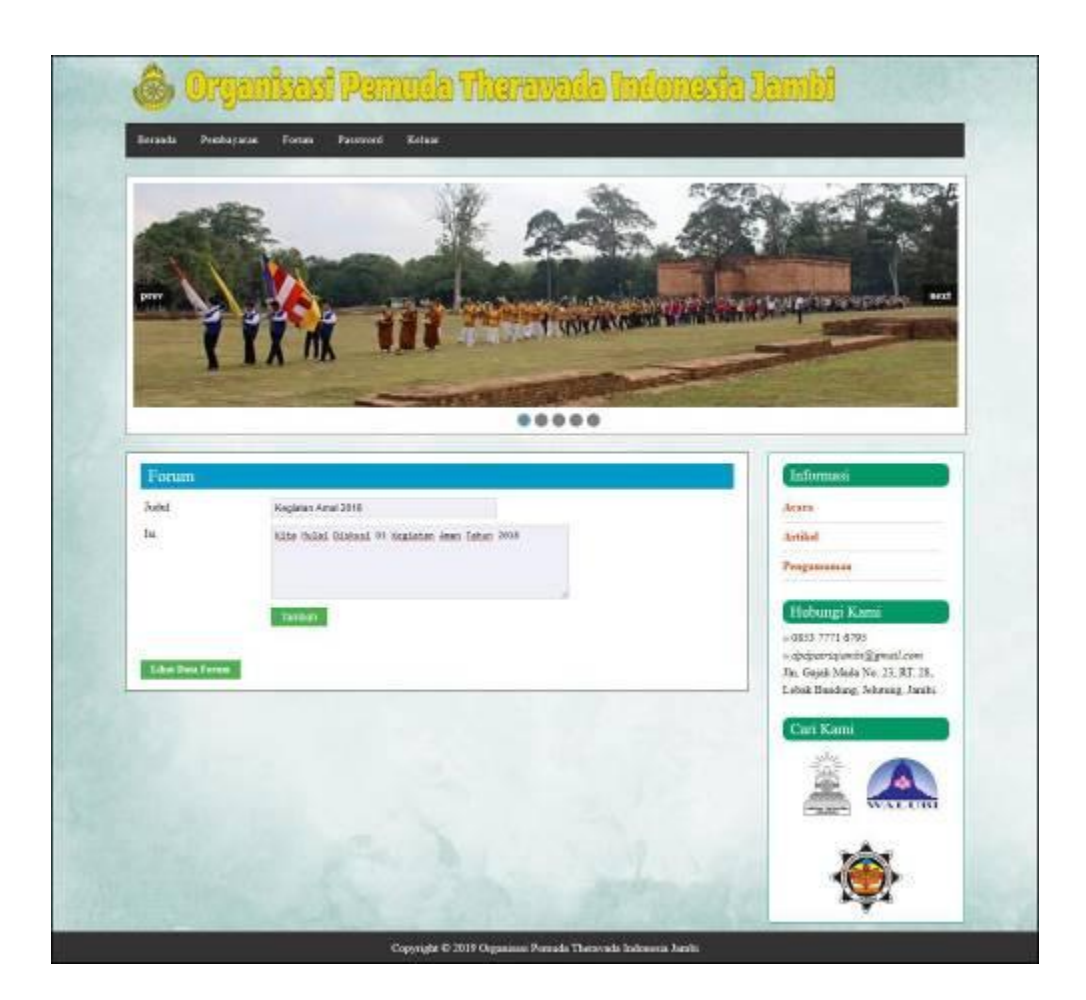

**Gambar 5.13 Input Forum**

## 14. Halaman Balas Forum

Halaman balas forum merupakan halaman yang berisikan informasi mengenai data forum dan terdapat *form* untuk membalas forum tersebut dengan mengisi data nama dan balas pada sistem. Gambar 5.14 balas forum merupakan hasil implementasi dari rancangan pada gambar 4.49.

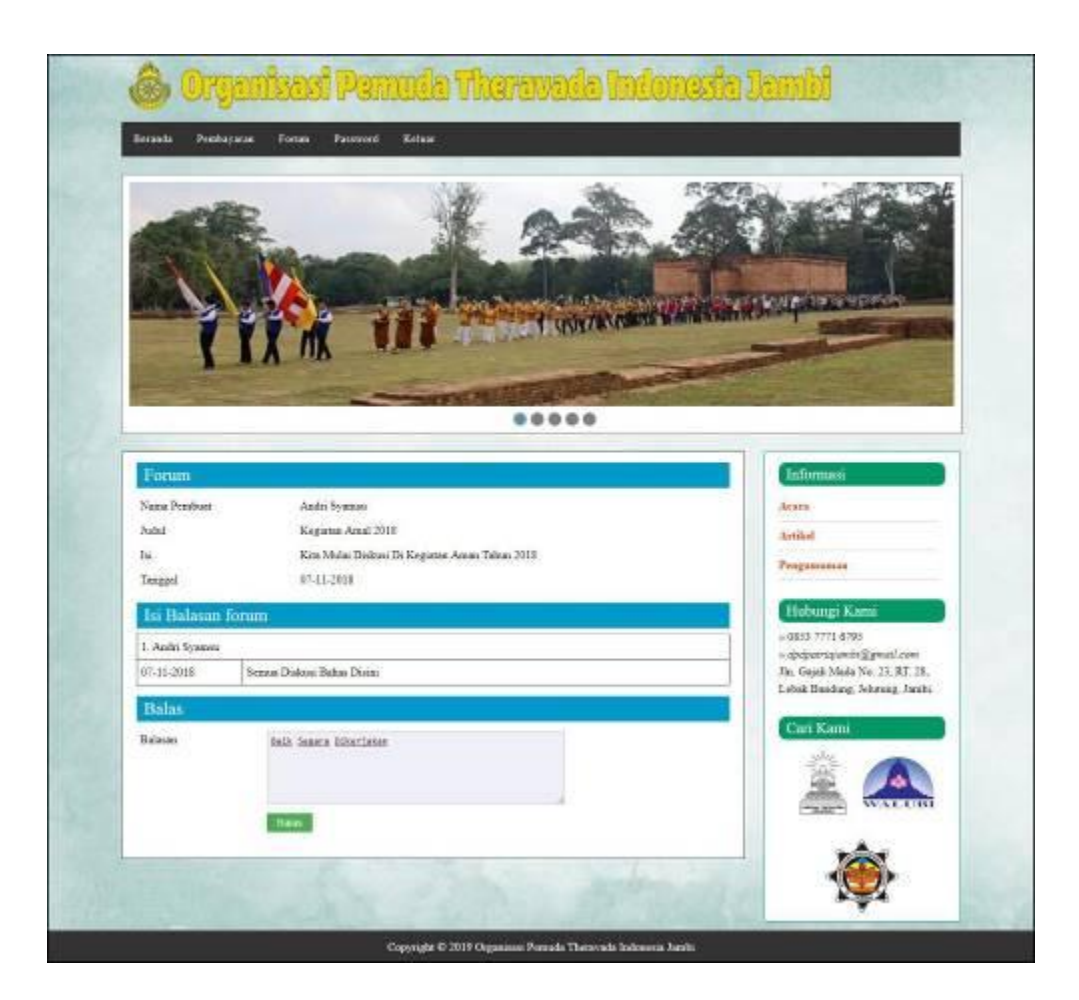

**Gambar 5.14 Balas Forum**

# 15. Halaman *Login* Admin

Halaman *login* admin merupakan halaman yang berisikan *form* yang terdapat *field* digunakan oleh admin untuk masuk ke halaman beranda. Gambar 5.15 *login* admin merupakan hasil implementasi dari rancangan pada gambar 4.50.

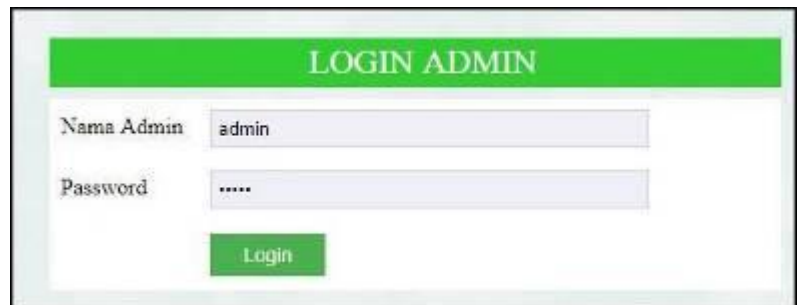

**Gambar 5.15** *Login* **Admin**

### 16. Halaman Data Admin

Halaman data admin merupakan halaman yang berisikan *form* yang terdapat *field* digunakan oleh admin untuk menambah data admin baru pada sistem dan terdapat tabel untuk mengubah dan mengahapus data. Gambar 5.16 data admin merupakan hasil implementasi dari rancangan pada gambar 4.51.

| Data Utama + Informasi + Pembayaran + Forum + Laporan + Password<br>Kelear<br>Beranda |                     |                        |              |                              |  |  |  |
|---------------------------------------------------------------------------------------|---------------------|------------------------|--------------|------------------------------|--|--|--|
|                                                                                       | Data Admin          |                        |              |                              |  |  |  |
| No.                                                                                   | Nama Admin          | <b>Alumni</b>          | Telepen      | Pillian                      |  |  |  |
|                                                                                       | admin.              | fan Au                 | 085268453616 | <b>That</b><br><b>Higher</b> |  |  |  |
| ×                                                                                     | sener.              | Rn. You Sudance No. 12 | 081990229188 | <b>Hape</b><br>That.         |  |  |  |
|                                                                                       | <b>Tambah Admin</b> |                        |              |                              |  |  |  |
| Nama Admin                                                                            | <b>BALAN</b>        |                        |              |                              |  |  |  |
| Alarme                                                                                |                     | Alm. San Indone No. 12 |              |                              |  |  |  |
|                                                                                       |                     |                        |              |                              |  |  |  |
| Telepon                                                                               |                     | 881996229106           |              |                              |  |  |  |
|                                                                                       |                     | lantudi                |              |                              |  |  |  |

**Gambar 5.16 Data Admin**

#### 17. Halaman Data Pembina

Halaman data pembina merupakan halaman yang berisikan *form* yang terdapat *field* digunakan oleh pembina untuk menambah data pembina baru pada sistem dan terdapat tabel untuk mengubah dan mengahapus data. Gambar 5.17 data pembina merupakan hasil implementasi dari rancangan pada gambar 4.52.

| <b>Beranda</b>  | Data Utama +           | Inferment +       | Pendaparan +<br>Forem $+$ | <b>Kelau</b><br>Passwert<br>Lapones +    |               |                                |
|-----------------|------------------------|-------------------|---------------------------|------------------------------------------|---------------|--------------------------------|
|                 | Data Pumbina           |                   |                           |                                          |               |                                |
| Nana Penduna    |                        |                   | Cast 1                    |                                          |               |                                |
| No.             | <b>Koric Pondina</b>   | Nama Penditun     | <b>Trispen:</b>           | Emil.                                    | <b>Bagins</b> | Pilikan                        |
|                 | PMRN-0003              | Cyvria Setativali | 085389229133              | cresisto@geaid.com                       | Misla Mode    | <b>Store</b><br><b>That</b>    |
| $\overline{2}$  | PMBN 0002              | Fransesco         | 085269453636              | socs21@gmsil.com                         | Keassant      | <b>Huns</b>                    |
| 3               | PMBN 0004              | Jose Settevens.   | 081989138288              | jeni strinvan Egrand com                 | Administrati  | <b>Hans</b><br>m               |
| ä               | PMBN-0003              | Natalia Vila San  | 065789119922              | nevambrica@gmail.com                     | Done:         | <b>Hans</b>                    |
| s               | <b>INVERN-0001</b>     | San Line          | 061920119358              | anti-school grand com-                   | Mids Mids     | <b>Litters</b><br><b>Ultan</b> |
| Kode Pembins    | Tumbah Pembina         |                   | PMBN-0006                 |                                          |               |                                |
| Nama Pembina    |                        |                   | <b>Notella Villa Said</b> |                                          |               |                                |
|                 | Timpet & Tinggal Labor |                   | Janbi:                    | A 22-06-1993                             |               |                                |
| Alassat Lengkap |                        |                   |                           | II- sol dan Jani 12 amail hear sots hars |               |                                |
| Edmonti.        |                        |                   | 905789119622              |                                          |               |                                |
| Trasil          |                        |                   | vavanivhi@great.com       |                                          |               |                                |
| Begins:         |                        |                   | Donasi                    |                                          |               |                                |
|                 |                        |                   |                           |                                          |               |                                |

**Gambar 5.17 Data Pembina**

18. Halaman Data Kegiatan

Halaman data kegiatan merupakan halaman yang berisikan *form* yang terdapat *field* digunakan oleh kegiatan untuk menambah data kegiatan baru pada sistem dan terdapat tabel untuk mengubah dan menghapus data. Gambar 5.18 data kegiatan merupakan hasil implementasi dari rancangan pada gambar 4.53.

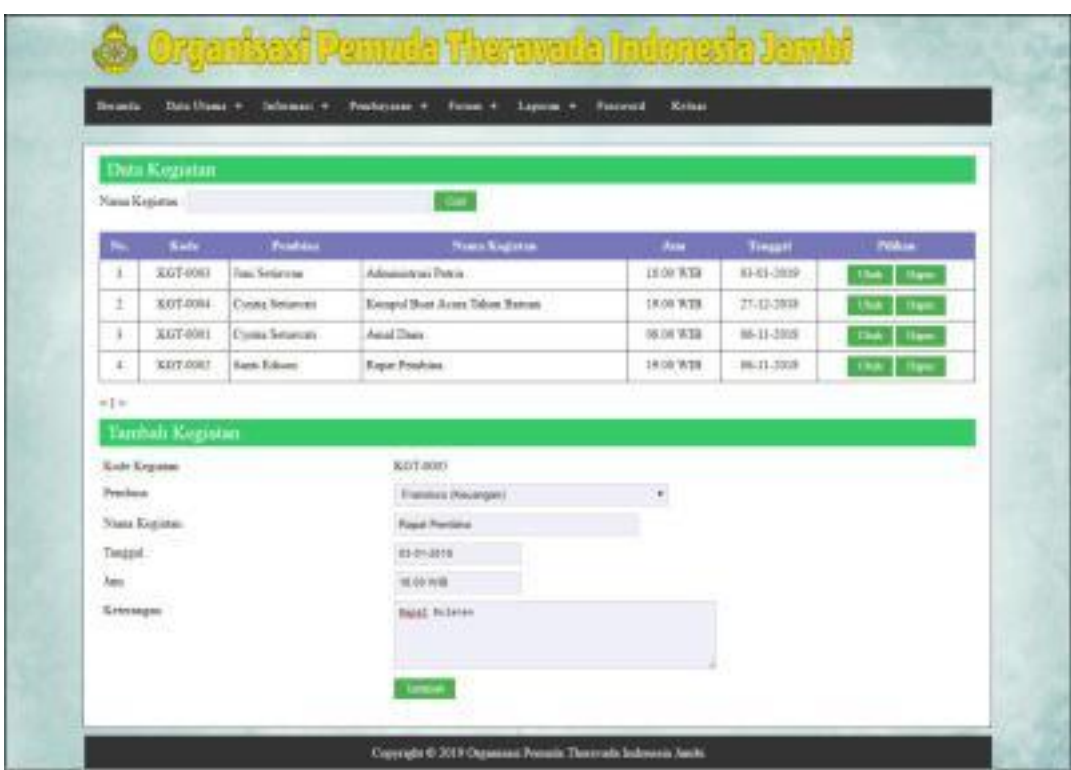

**Gambar 5.18 Data Kegiatan**

## 19. Halaman Data Informasi

Halaman data informasi merupakan halaman yang berisikan *form* yang terdapat *field* digunakan oleh informasi untuk menambah data informasi baru pada sistem dan terdapat tabel untuk menghapus data. Gambar 5.19 data informasi merupakan hasil implementasi dari rancangan pada gambar 4.54.

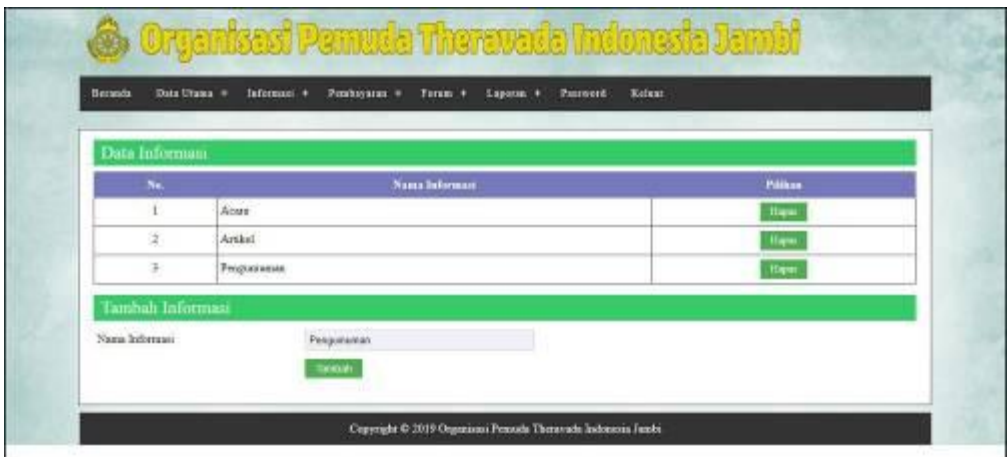

**Gambar 5.19 Data Informasi**

### 20. Halaman Data Detail Informasi

Halaman data detail informasi merupakan halaman yang berisikan *form* yang terdapat *field* yang digunakan oleh admin untuk menambah data detail informasi baru pada sistem. Gambar 5.20 data detail informasi merupakan hasil implementasi dari rancangan pada gambar 4.55.

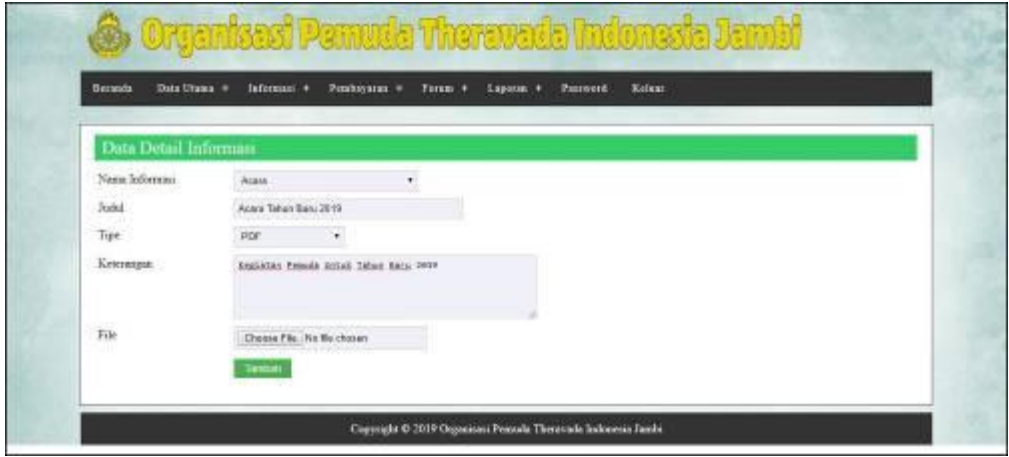

**Gambar 5.20 Data Detail Informasi**

### **5.2 PENGUJIAN**

Untuk mengetahui keberhasilan dari implementasi sistem yang telah dilakukan, maka penulis melakukan tahap pengujian terhadapa sistem secara fungsional, yaitu dengan menggunakan *unit testing* yang difokuskan oada modul, modul terkecil yang terdapat pada sistem, dan kemudian dilanjutkan dengan metode *integrated testing* yang mengujian modul-modul yang terdapat pada sistem secara keseluruhan. Adapun beberapa tahap pengujian yang telah dilakukan adalah sebagai berikut :

| No.            | <b>Deskripsi</b>                              | <b>Prosedur</b>                                                   | <b>Masukan</b>                                                                                                    | Keluaran yang                                         | Hasil yang                                             | Kesimpulan |
|----------------|-----------------------------------------------|-------------------------------------------------------------------|----------------------------------------------------------------------------------------------------|-------------------------------------------------------|--------------------------------------------------------|------------|
|                |                                               | Pengujian                                                         |                                                                                                    | <b>Diharapkan</b>                                     | didapat                                                |            |
| 1              | Pengujian<br>pada<br>melakukan<br>pendaftaran | Mengakses<br>$\sim$<br>website<br>Mengklik<br>menu<br>pendaftaran | Input:<br>- Nama<br>anggota<br>- Tempat $&$<br>tanggal lahir<br>- Jenis<br>kelamin<br>- Alamat<br>lengkap<br>- Telepon<br>- Email                                     | Pesan: "anda<br>berhasil<br>melakukan<br>pendaftaran" | Pesan : "anda<br>berhasil<br>melakukan<br>pendaftaran" | Baik       |
| $\overline{2}$ | Pengujian<br>pada<br>melakukan<br>pendaftaran | Mengakses<br>website<br>- Mengklik<br>menu<br>pendaftaran         | Input:<br>- Nama<br>anggota<br>- Tempat $&$<br>tanggal lahir<br>- Jenis<br>kelamin<br>- Alamat<br>lengkap<br>- Telepon<br>- Email<br>Dan salah satu<br>belum terinput | Pesan: "anda<br>belum selesai<br>melengkapi<br>data"  | Pesan: "anda<br>belum selesai<br>melengkapi<br>data"   | Baik       |

**Tabel 5.1 Tabel Pengujian Melakukan Pendaftaran**

| No.           | <b>Deskripsi</b>                   | <b>Prosedur</b><br>Pengujian                                                                           | <b>Masukan</b>                                                                 | Keluaran yang<br><b>Diharapkan</b>                      | Hasil yang<br>didapat                                   | Kesimpulan |
|---------------|------------------------------------|----------------------------------------------------------------------------------------------------|--------------------------------------------------------------------------------|---------------------------------------------------------|---------------------------------------------------------|------------|
|               | Pengujian<br>pada login<br>anggota | Mengakses<br>$\blacksquare$<br>website<br>Mengklik<br>$\overline{\phantom{m}}$<br>menu login           | Input nama<br>$anggota =$<br>"Anggota"<br>dan <i>password</i><br>$=$ "anggota" | Menuju ke<br>halaman utama<br>admin                     | Menuju ke<br>halaman<br>utama admin                     | Baik       |
| $\mathcal{L}$ | Pengujian<br>pada login<br>anggota | Mengakses<br>$\overline{\phantom{a}}$<br>website<br>Mengklik<br>$\overline{\phantom{m}}$<br>menu login | Input nama<br>anggota $=$<br>"tes" dan<br>$password =$<br>"tes"                | Pesan:"<br>nama anggota<br>atau password<br>anda salah" | Pesan:"<br>nama anggota<br>atau password<br>anda salah" | Baik       |

**Tabel 5.2 Tabel Pengujian** *Login* **Anggota**

**Tabel 5.3 Tabel Pengujian Mengisi dan Membalas Forum**

| No.            | <b>Deskripsi</b>                       | <b>Prosedur</b><br>Pengujian                                                                                                    | <b>Masukan</b>                                                              | Keluaran<br>yang<br><b>Diharapkan</b>                | <b>Hasil</b> yang<br>didapat                         | Kesimpulan |
|----------------|----------------------------------------|----------------------------------------------------------------------------------------------------|-----------------------------------------------------------------------------|------------------------------------------------------|------------------------------------------------------|------------|
| 1              | Pengujian<br>pada<br>mengisi<br>forum  | Mengakses<br>website<br>- Login<br>anggota<br>- Mengklik<br>menu<br>forum                                                                                               | Input:<br>- Judul<br>- Isi                                                  | Pesan: "anda<br>berhasil<br>mengisi data<br>forum"   | Pesan: "anda<br>berhasil<br>mengisi data<br>forum"   | Baik       |
| $\overline{2}$ | Pengujian<br>pada<br>mengisi<br>forum  | - Mengakses<br>website<br>- Login<br>anggota<br>- Mengklik<br>menu<br>forum                                                                                             | Input :<br>- Nama<br>- Judul<br>$-$ Isi<br>Dan salah satu<br>belum terinput | Pesan: "anda<br>belum selesai<br>melengkapi<br>data" | Pesan: "anda<br>belum selesai<br>melengkapi<br>data" | Baik       |
| 3              | Pengujian<br>pada<br>membalas<br>forum | - Mengakses<br>website<br>- Login<br>anggota<br>- Mengklik<br>menu<br>forum<br>- Mengklik<br>tombol<br>lihat data<br>forum<br>- Mengklik<br>tombol<br>baca isi<br>forum | Input :<br>- Balasan                                                        | Pesan: "anda<br>berhasil<br>membalas<br>forum"       | Pesan: "anda<br>berhasil<br>membalas<br>forum"       | Baik       |
| 4.             | Pengujian                              | - Mengakses                                                                                                    | Input:                                                                      | Pesan: "anda                                         | Pesan: "anda                                         | Baik       |

| pada<br>membalas<br>forum | website<br>- Login<br>anggota<br>- Mengklik<br>menu<br>forum<br>- Mengklik<br>tombol<br>lihat data<br>forum<br>- Mengklik<br>tombol<br>baca isi | - Balasan<br>Dan salah satu<br>belum terinput | belum selesai<br>melengkapi<br>data" | belum selesai<br>melengkapi<br>data" |  |
|---------------------------|----------------------------------------------------------------------------------------------------|-----------------------------------------------|--------------------------------------|--------------------------------------|--|
|                           | forum                                                                                                    |                                               |                                      |                                      |  |

**Tabel 5.4 Tabel Pengujian** *Login* **Admin**

| No.            | <b>Deskripsi</b>                 | <b>Prosedur</b><br>Pengujian | <b>Masukan</b>                                                           | Keluaran yang<br><b>Diharapkan</b>              | Hasil yang<br>didapat                                   | Kesimpulan |
|----------------|----------------------------------|------------------------------|--------------------------------------------------------------------------|-------------------------------------------------|---------------------------------------------------------|------------|
|                | Pengujian<br>pada login<br>admin | Jalankan<br>sistem<br>admin  | Input nama<br>$\text{admin} =$<br>"admin" dan<br>$password =$<br>"admin" | Menuju ke<br>halaman utama<br>admin             | Menuju ke<br>halaman<br>utama admin                     | Baik       |
| $\mathfrak{D}$ | Pengujian<br>pada login<br>admin | Jalankan<br>sistem<br>admin  | Input nama<br>$admin = "tes"$<br>dan <i>password</i> =<br>"tes"          | Pesan:"<br>nama atau<br>password anda<br>salah" | Pesan:"<br>nama atau<br><i>password</i> and a<br>salah" | Baik       |

**Tabel 5.5 Tabel Pengujian Mengelola Data Admin**

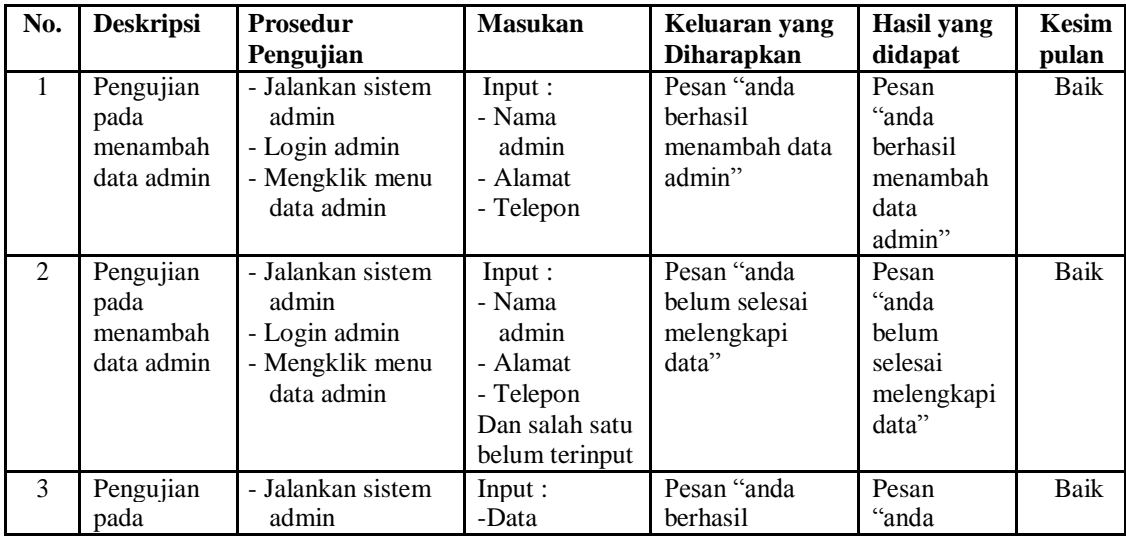

|   | mengubah<br>data admin                      | - Login admin<br>- Mengklik menu<br>data admin<br>- Mengklik<br>tombol ubah                                | ubahan                                  | mengubah data<br>admin"                             | berhasil<br>mengubah<br>data<br>admin"                    |             |
|---|---------------------------------------------|----------------------------------------------------------------------------------------------------|-----------------------------------------|-----------------------------------------------------|-----------------------------------------------------------|-------------|
| 4 | Pengujian<br>pada<br>mengubah<br>data admin | - Jalankan sistem<br>admin<br>- Login admin<br>- Mengklik menu<br>data admin<br>- Mengklik<br>tombol ubah  | Data ubah ada<br>yang belum<br>terinput | Pesan "anda<br>belum selesai<br>melengkapi<br>data" | Pesan<br>"anda<br>belum<br>selesai<br>melengkapi<br>data" | <b>Baik</b> |
| 5 | Pengujian<br>pada<br>mengubah<br>data admin | - Jalankan sistem<br>admin<br>- Login admin<br>- Mengklik menu<br>data admin<br>- Mengklik<br>tombol hapus |                                         | Pesan "anda<br>berhasil<br>menghapus data<br>admin" | Pesan<br>"anda<br>berhasil<br>menghapus<br>data<br>admin" | Baik        |

**Tabel 5.6 Tabel Pengujian Mengelola Data Anggota**

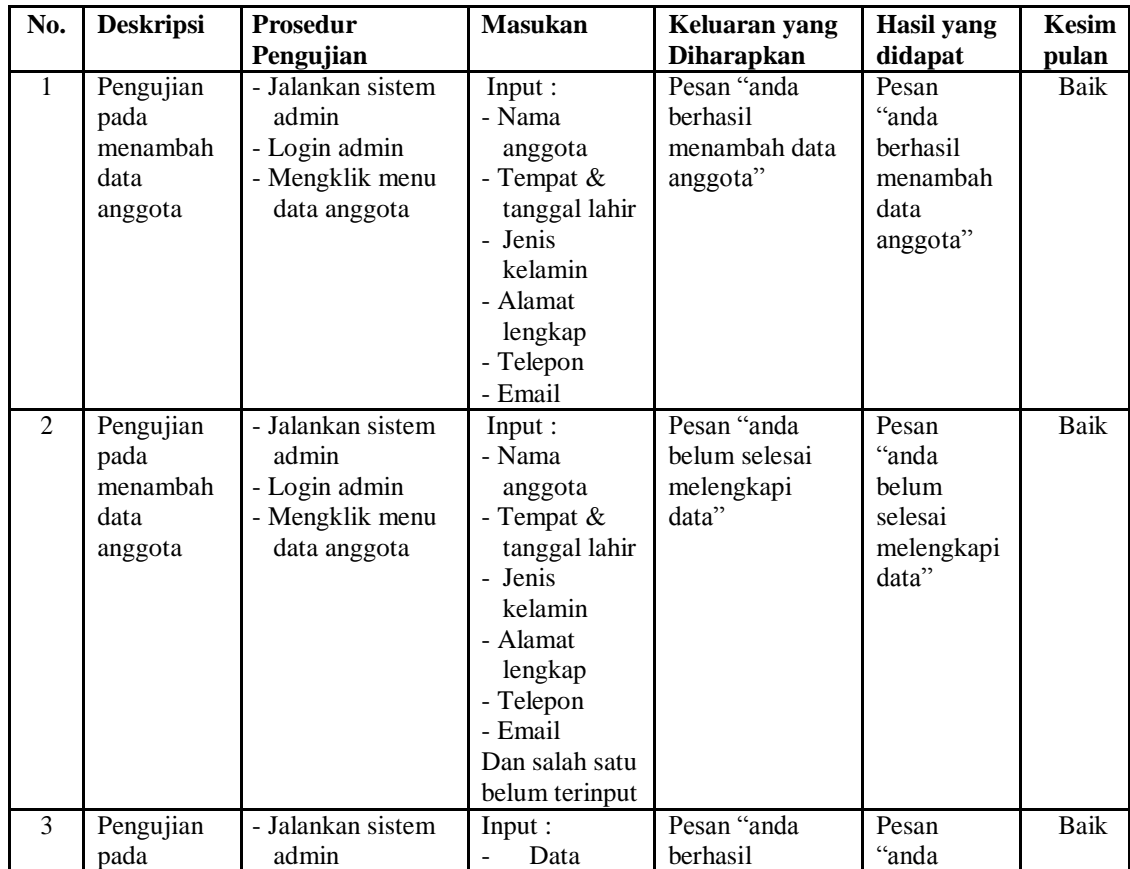

|   | mengubah<br>data<br>anggota                      | - Login admin<br>- Mengklik menu<br>data anggota<br>- Mengklik<br>tombol ubah                               | ubahan                                  | mengubah data<br>anggota"                             | berhasil<br>mengubah<br>data<br>anggota"                    |             |
|---|--------------------------------------------------|----------------------------------------------------------------------------------------------------|-----------------------------------------|-------------------------------------------------------|-------------------------------------------------------------|-------------|
| 4 | Pengujian<br>pada<br>mengubah<br>data<br>anggota | - Jalankan sistem<br>admin<br>- Login admin<br>- Mengklik menu<br>data anggota<br>- Mengklik<br>tombol ubah | Data ubah ada<br>yang belum<br>terinput | Pesan "anda<br>belum selesai<br>melengkapi<br>data"   | Pesan<br>"anda<br>belum<br>selesai<br>melengkapi<br>data"   | Baik        |
| 5 | Pengujian<br>pada<br>mengubah<br>data<br>anggota | - Jalankan sistem<br>admin<br>- Login admin<br>- Mengklik menu<br>data anggota<br>- Mengklik<br>tombol ubah |                                         | Pesan "anda<br>berhasil<br>menghapus data<br>anggota" | Pesan<br>"anda<br>berhasil<br>menghapus<br>data<br>anggota" | <b>Baik</b> |

**Tabel 5.7 Tabel Pengujian Mengelola Data Pembina**

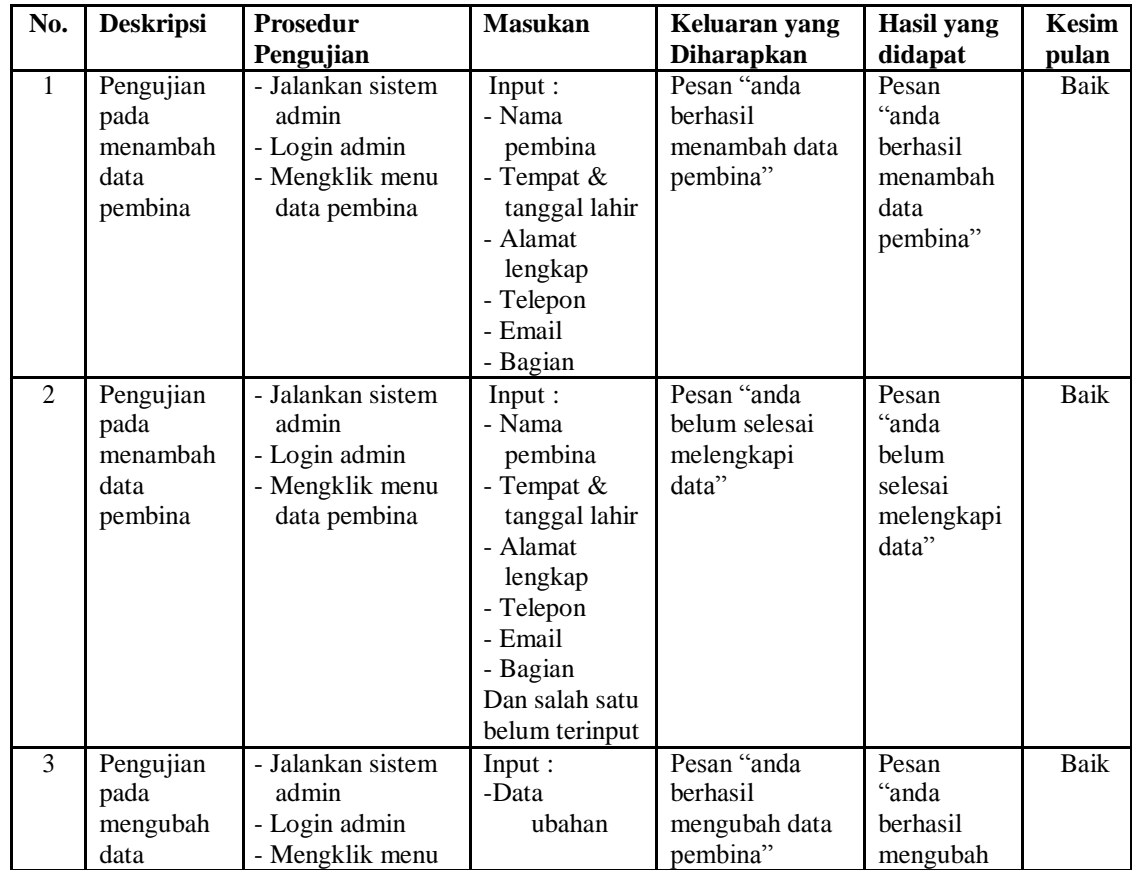

|   | pembina                                          | data pembina<br>- Mengklik<br>tombol ubah                                                                    |                                         |                                                       | data<br>pembina"                                            |             |
|---|--------------------------------------------------|----------------------------------------------------------------------------------------------------|-----------------------------------------|-------------------------------------------------------|-------------------------------------------------------------|-------------|
| 4 | Pengujian<br>pada<br>mengubah<br>data<br>pembina | - Jalankan sistem<br>admin<br>- Login admin<br>- Mengklik menu<br>data pembina<br>- Mengklik<br>tombol ubah  | Data ubah ada<br>yang belum<br>terinput | Pesan "anda<br>belum selesai<br>melengkapi<br>data"   | Pesan<br>"anda<br>belum<br>selesai<br>melengkapi<br>data"   | Baik        |
| 5 | Pengujian<br>pada<br>mengubah<br>data<br>pembina | - Jalankan sistem<br>admin<br>- Login admin<br>- Mengklik menu<br>data pembina<br>- Mengklik<br>tombol hapus |                                         | Pesan "anda<br>berhasil<br>menghapus data<br>pembina" | Pesan<br>"anda<br>berhasil<br>menghapus<br>data<br>pembina" | <b>Baik</b> |

**Tabel 5.8 Tabel Pengujian Mengelola Data Kegiatan**

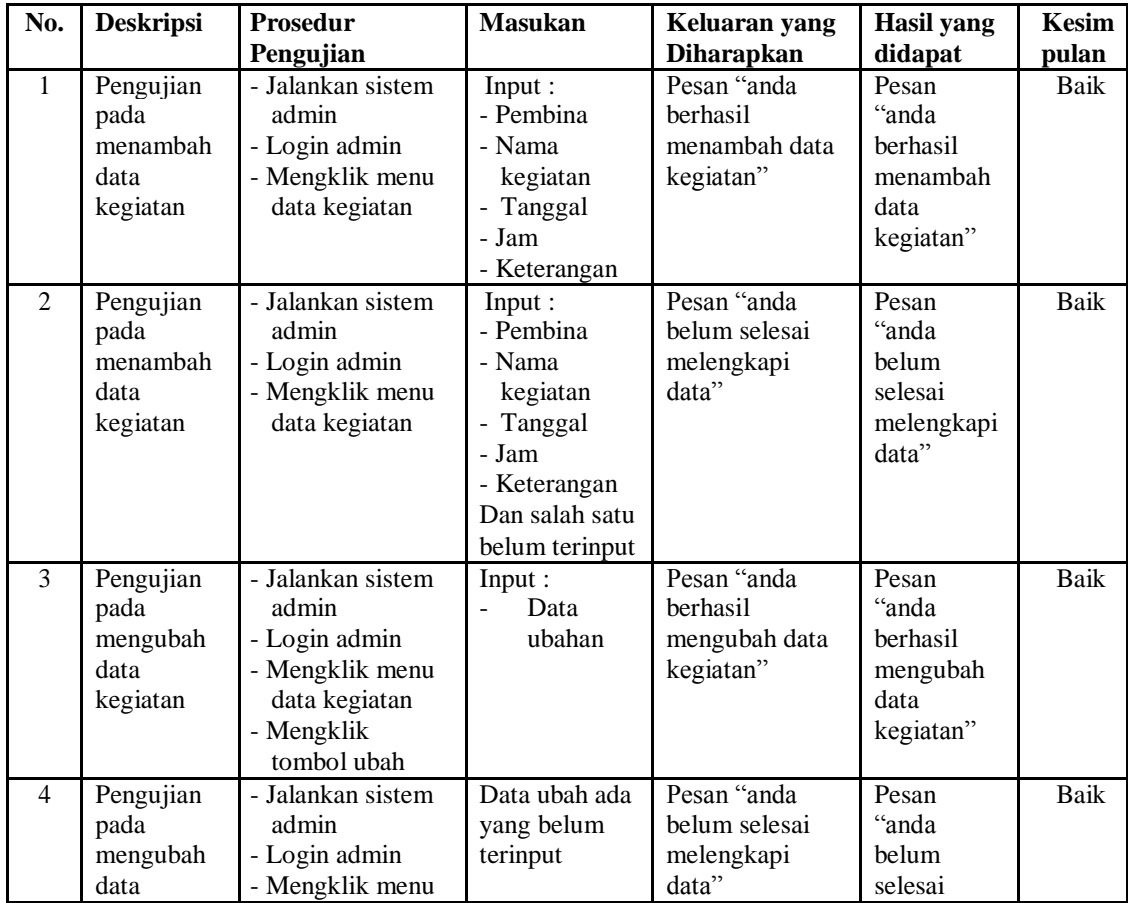

|   | kegiatan                                          | data kegiatan<br>- Mengklik<br>tombol ubah                                                                    |                                                        | melengkapi<br>data"                                          |      |
|---|---------------------------------------------------|----------------------------------------------------------------------------------------------------|--------------------------------------------------------|--------------------------------------------------------------|------|
| 5 | Pengujian<br>pada<br>mengubah<br>data<br>kegiatan | - Jalankan sistem<br>admin<br>- Login admin<br>- Mengklik menu<br>data kegiatan<br>- Mengklik<br>tombol hapus | Pesan "anda<br>berhasil<br>menghapus data<br>kegiatan" | Pesan<br>"anda<br>berhasil<br>menghapus<br>data<br>kegiatan" | Baik |

**Tabel 5.9 Tabel Pengujian Mengelola Data Informasi**

| No.            | <b>Deskripsi</b>                                   | Prosedur<br>Pengujian                                                                                          | <b>Masukan</b>                                                    | Keluaran yang<br><b>Diharapkan</b>                      | Hasil yang<br>didapat                                         | Kesim<br>pulan |
|----------------|----------------------------------------------------|----------------------------------------------------------------------------------------------------|-------------------------------------------------------------------|---------------------------------------------------------|---------------------------------------------------------------|----------------|
| $\mathbf{1}$   | Pengujian<br>pada<br>menambah<br>data<br>informasi | - Jalankan sistem<br>admin<br>- Login admin<br>- Mengklik menu<br>data informasi                               | Input :<br>- Nama<br>informasi                                    | Pesan "anda<br>berhasil<br>menambah data<br>informasi"  | Pesan<br>"anda<br>berhasil<br>menambah<br>data<br>informasi"  | Baik           |
| $\overline{2}$ | Pengujian<br>pada<br>menambah<br>data<br>informasi | - Jalankan sistem<br>admin<br>- Login admin<br>- Mengklik menu<br>data informasi                               | Input:<br>- Nama<br>informasi<br>Dan salah satu<br>belum terinput | Pesan "anda<br>belum selesai<br>melengkapi<br>data"     | Pesan<br>"anda<br>belum<br>selesai<br>melengkapi<br>data"     | Baik           |
| 3              | Pengujian<br>pada<br>mengubah<br>data<br>informasi | - Jalankan sistem<br>admin<br>- Login admin<br>- Mengklik menu<br>data informasi<br>- Mengklik<br>tombol hapus |                                                                   | Pesan "anda<br>berhasil<br>menghapus data<br>informasi" | Pesan<br>"anda<br>berhasil<br>menghapus<br>data<br>informasi" | Baik           |

**Tabel 5.10 Tabel Pengujian Mengelola Data Detail informasi**

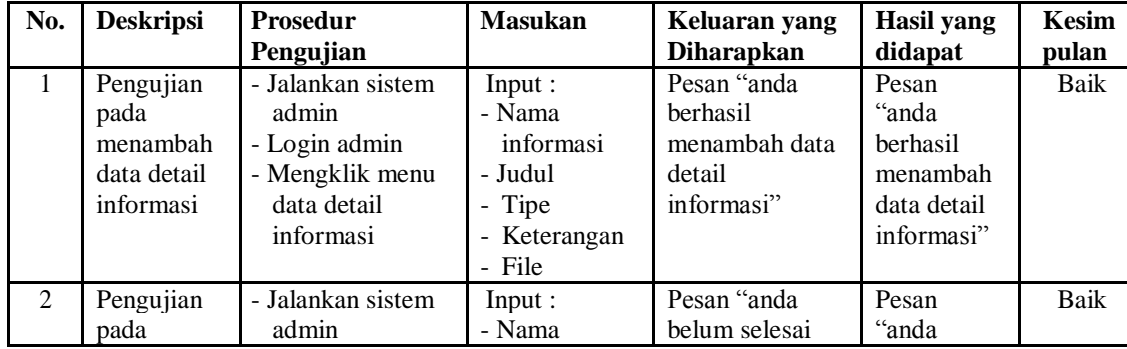

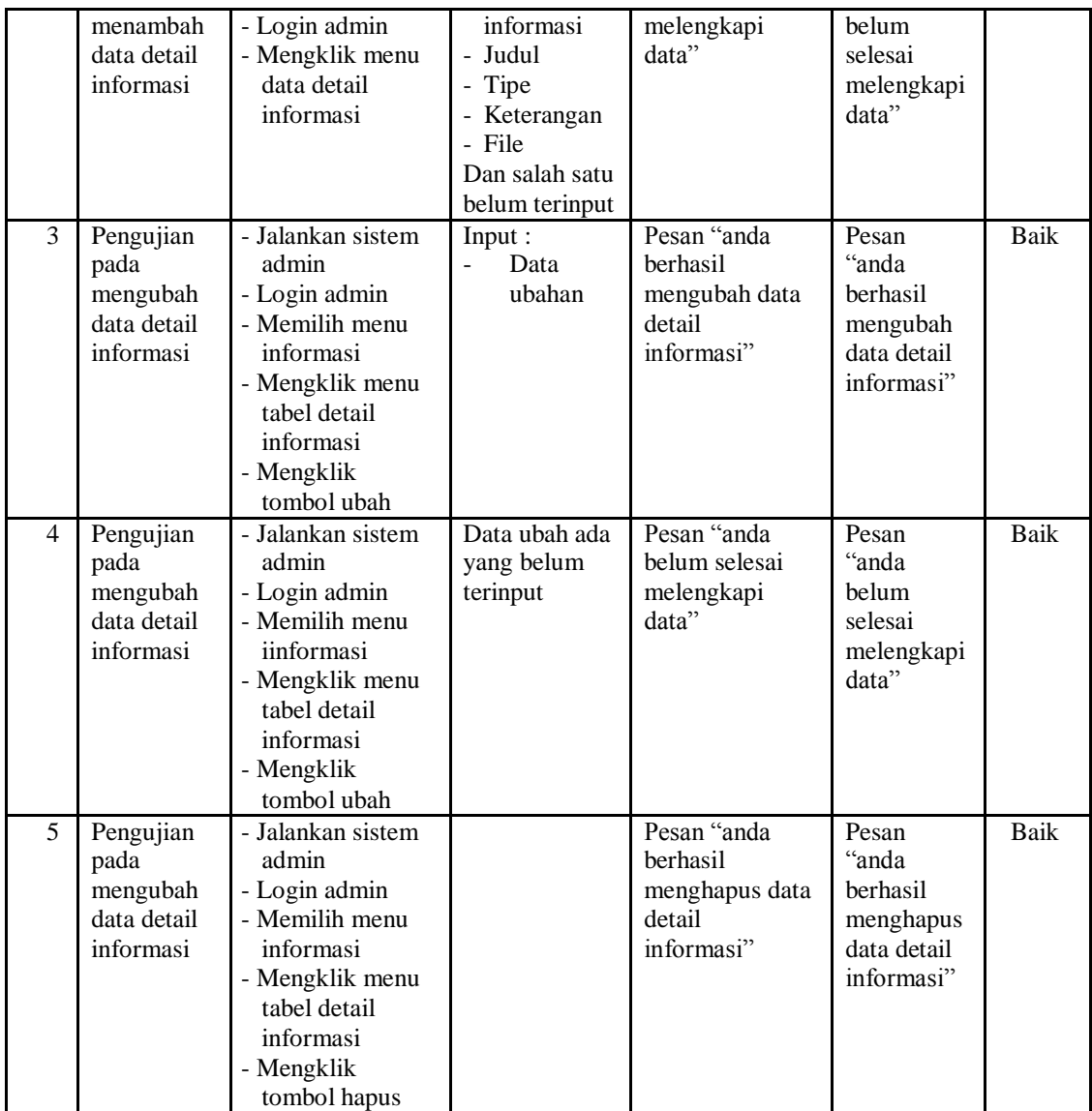

# **5.3 ANALISIS HASIL YANG DICAPAI OLEH SISTEM**

Adapun analisis hasil yang dicapai oleh sistem informasi yang telah dibangun untuk mengatasi permasalahan yang terjadi pada Organisasi Pemuda Theravada Indonesia Jambi adalah sebagai berikut :

- 1. Sistem dapat melakukan penyebaran informasi khususnya untuk pengumuman, acara, kegiatan, pembina secara *online* sehingga dapat dibaca oleh siapa pun yang mengakses *website* dan informasi juga lebih detail karena terdapat pembagian pada menu-menu serta memudahkan dalam penyebaran informasi kepada anggota.
- 2. Sistem terdapat fitur pendaftaran anggota secara *online* sehingga mempermudah dan mempercepat proses pendaftaran tanpa harus datang ke tempat.
- 3. Sistem dapat melakukan pengolahan data iuran pembayaran secara terkomputerisasi sehingga menjadi transparan dan dapat dilihat juga oleh pihak anggota setelah melakukan *login*
- 4. Sistem dapat membuat rekapitulasi laporan secara otomatis sehingga memudahkan pengguna untuk mencetak laporan yang diperlukan

Adapun kelebihan dari sistem baru ini adalah sebagai berikut :

- 1. Sistem memberikan kemudahan untuk pihak Organisasi Pemuda Theravada Indonesia Jambi dalam menyebarkan infomasi secara teratur dan mudah untuk dimengerti oleh anggota ataupun pengunjung *website*.
- 2. Sistem memberikan kemudahan bagi masyarakat dapat melakukan pendaftaran pada Organisasi Pemuda Theravada Indonesia Jambi secara *online*
- 3. Sistem juga memberikan kemudahan bagi admin untuk membuat laporan sehingga tidak perlu lagi mencatat data satu per satu ke dalam buku.

Kekurangan dari sistem baru ini adalah sebagai berikut :

1. Belum adanya *live chat* untuk para anggota

2. *Security* jaringan yang masih lemah dan banyak memiliki kekurangan